#### Computing

# Lesson 5: Logical Expressions

**Programming Part 2: Selection** 

Rebecca Franks

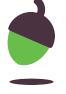

# Parson's puzzle

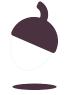

### Instructions

Take a look at the code on the next slide. It contains all of the code needed to create a simple **password checker**.

Your job is to rearrange the lines of code so that the program will:

- ask for a password
- check it against the stored password
- if it matches the stored password it will output access granted
- if it doesn't match it will output access denied

Note: You will need to add indents when needed

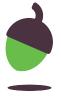

### The code:

```
if password == stored_password:
print("Enter password:")
password = input()
else:
print("Access granted")
print("Access denied")
stored_password = "Fish4321"
```

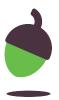

# Your playing card

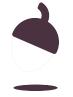

### Sandwich order calculator

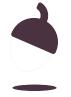

### Task 1: Predict

Take a look at the code on the next slide. Read it carefully and try to make a prediction about what might happen when this code is executed. Consider the different inputs that could be used with this program.

Remember to write down your prediction.

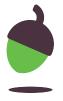

```
total_cost = 0.00
   sugar_tax = 0.50
   print("Sandwich or Wrap?")
   bread_type = input()
   print("Meat, Vegetarian or Vegan?")
   filling_type = input()
   print("Cookie, Crisps, Fruit or None")
   pudding = input()
   print("Fizzy drink, Water, Juice or None")
10 drink = input()
11 if bread_type != "sandwich":
12 total_cost = 2.00
13 else:
14 total_cost = 3.00
15 if filling_type == "vegetarian" or filling_type == "vegan":
16 total_cost = total_cost + 1.00
17 else:
18 total_cost = total_cost + 1.50
19 if pudding == "cookie" and drink == "fizzy drink":
20
     total_cost = total_cost + sugar_tax
   if pudding == "none" or drink == "none":
total_cost = total_cost - 0.50
23 print(f"Your total cost is: £{total_cost}")
```

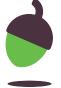

### Task 2: Run

Open and run the file with this code.

Here's a copy of the program (oaknat.uk/comp-ks4-sandwichorder).

Was your prediction correct? Did anything unexpected happen? Write down your thoughts.

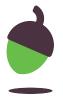

### Task 3: Investigate

Investigate the program using the steps below:

### Step 1

Which bread type do you need to choose for the total cost to increase by £3.00?

### Step 2

Which filling types can you choose for the total cost to increase by £1.00?

### Step 3

Which choices lead to a sugar tax being applied?

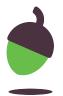

### Task 3: Investigate

Investigate the program using the steps below:

### Step 4

List the 2 possible choices that you can make to get £0.50 taken off the total cost.

### Step 5

On line 21, change the or to an and.

 What choices do you now need to make to get £0.50 taken off the total cost?

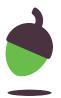

### Task 4: Modify

| Modification 1                                                                                                    | Hint                                                                                                    |
|----------------------------------------------------------------------------------------------------|----------------------------------------------------------------------------------------------------|
| The code only works if you enter the data in lowercase. Modify the code so that it converts the input to lowercase automatically. | Think about the techniques that you used in the last few lessons. Revisit old code.  E.gupper() will convert to uppercase |

| Modification 2                                          | Hint                                                |
|---------------------------------------------------------|-----------------------------------------------------|
| Add in an option for if they would like an extra sauce. | Look at the original lines 3 and 4 for sample code. |

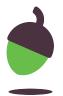

### Task 4: Modify

| Modification 3                                          | Hint |
|---------------------------------------------------------|------|
| Add in an option for if they would like an extra salad. |      |

| Modification 4                                                                                         | Hint                                          |
|----------------------------------------------------------------------------------------------------|-----------------------------------------------|
| Add in some code to increase the total cost by £1.00 if they choose an extra sauce AND an extra salad. | Look at the original line 19 for sample code. |

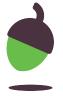

### Pizza calculator

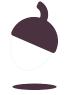

### Make a Pizza Calculator

A pizza restaurant would like you to create a program that works out the total cost for each pizza that they sell.

Here is a breakdown of their charges:

#### **Base options**

- Thick crust £8.00
- Thin crust £10.00

#### Size options

No additional charge

- 8 inch
- 10 inch

£2.00 additional charge

- 12 inch
- 14 inch
- 18 inch

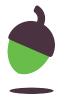

### Make a Pizza Calculator

#### Cheese

Cheese is included but there is a discount of £0.50 if you choose no cheese

#### **Type**

- Margherita + £0.00
- Vegetable + £1.00
- Vegan + £1.00
- Hawaiian +£2.00
- Meat feast + £2.00

#### **Voucher code**

If the customer buys an 18 inch pizza and has the voucher code "FunFriday" then they get £2.00 off their pizza.

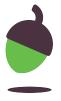

### Task 1: Which pizza?

- Create a series of print statements and inputs that will allow the customer to type in their pizza requirements.
- Test your code using the example input/outputs below and on the following slide:

#### **Example**

Note: Use this example to help you test your program. Given the input you see in this sample interaction, this is the output your program should produce.

The user is prompted about their Would you like a thin or thick crust? base choice

The user enters a response thick

The user is prompted about their Pick a pizza size from 8, 10, 12, 14 or 18 pizza size

inches

The user enters a response 14

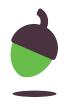

### Task 1: Which pizza?

The user is prompted if they would like cheese

Would you like cheese? Y/N

The user enters a response

Y

The user is prompted about the pizza type

Which pizza type would you like? Margherita, Vegetable, Vegan, Hawaiian or Meat

Feast

The user enters a response

margherita

The user is prompted about a voucher code

If you have a voucher code, enter it now Press enter to skip

The user enters a response

FunFriday

The program ends

>>>

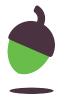

### **Support with Task 1**

#### Sample code block:

```
print("Thin or thick crust?")
base = input()
```

#### **Common errors:**

- Capital P used for print
- Brackets missing from start or end of text
- Speech marks missing from start or end of text
- Brackets missing at the end of the input

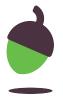

### Task 2: Calculate the pizza base cost

- Make sure that a total\_cost variable has been created for the total cost of the pizza
- Create an if statement that will apply £10.00 if their pizza is thin and £8.00 if it is thick
- Use a print statement to print the total\_cost at the end of the code block so that you
  can test that the code is working.

**Tip:** Test it with both inputs. What is the **total\_cost** when the user enters thick and what is the **total\_cost** when the user enters thin?

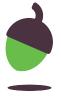

### **Support with Task 2**

#### Sample code block:

```
total_cost =
if base == "thin":
    total_cost = total_cost +
else:
    total_cost =
# for testing
print(total_cost)
```

#### **Common errors:**

- ☐ Uppercase I is used for if
- ☐ One = sign is used instead of ==
- ☐ Colon: missing at the end of the if
- ☐ Capital E used for else
- ☐ Indents/spaces have been missed
- Quotations missed around the choice in the condition
- ☐ Choice in the condition is written in uppercase but .lower() has been used

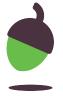

### Task 3: Add the pizza slice cost

- There are just two different costs for the size options. If the pizza is larger than 10 inches then an additional charge of £2.00 is applied. Create an if statement that will apply this charge based on this condition.
- Use a print statement to print the total cost and test your code.

#### Sample code block:

```
if size > 10:
```

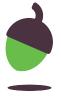

### Task 4: Cheese or no cheese

If the cheese is not equal to yes then a discount of 50 pence is applied to the total\_cost. Create an if statement that will perform this calculation based on the condition.

#### Sample code block:

```
if cheese != "y":
```

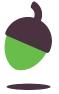

### Task 5: Pizza types

- There are three different pricing options for the pizza. The Margherita pizza doesn't have an additional charge so decide if this needs to be part of one of your conditions.
- If the pizza is Vegetable or Vegan then there is an additional charge of £1.00
- If the pizza is Hawaiian or Meat Feast then there is an additional charge of £2.00
- Decide what if statements and conditions you will need to apply these costs.
- Test your code by using a print statement to print the total cost. Remember to test all possible inputs.

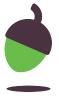

# Tasks 6 and 7: The voucher code, display total cost

#### The voucher code

• The voucher code can be applied when the customer purchases an 18-inch pizza and has typed in the correct code which is FunFriday. Create an if statement that checks that both conditions are true and then applies the £2.00 discount.

#### **Display total cost**

Repeat the order back to the customer and reveal the total cost of the pizza.

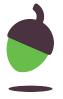

### Task 8: Testing your code

- Test your code by entering all of the different possible scenarios for ordering a pizza.
- Fix any errors that might occur.
- Remember to use .lower() or .upper() where required

The following slides contain a sample testing table that could be used to check the output based on certain inputs.

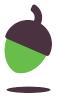

### Testing table

#### **Example**

Note: Use this example to help you test your program. Given the input you see in this sample interaction, this is the output your program should produce.

The user is prompted about their Would you like a thin or thick crust? base choice

The user enters a response thin

The user is prompted about their Pick a pizza size from 8, 10, 12, 14 or 18 pizza size

inches

The user enters a response 12

The user is prompted if they Would you like cheese? Y/N

would like cheese

The user enters a response Y

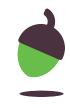

### Testing table

The user is prompted about the pizza type

Which pizza type would you like? Margherita, Vegetable, Vegan, Hawaiian or

The user enters a response

margherita

Meat Feast

The user is prompted about a voucher code

If you have a voucher code, enter it now Press enter to skip

The user enters a response

FunFriday

user with the total cost displayed cost £12.00

The order is displayed back to the Your thin crust 12 inch margherita pizza will

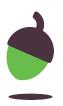